## **How to run OpenXenManager On Slackware**

( known to work with Slackware64 14.2)

1) Install Python from Slackware packages.

- 2) Install pygtk from Slackware packages (not needed for -current)
- 3) Install configobj from Slackbuilds.
- 4) Install gtk-vnc from Slackbuilds, use version 0.7.0, and get the corresponding slackbuild from git.

5) Download and unzip OpenXenManager (from: <https://github.com/OpenXenManager/openxenmanager/archive/master.zip> )

- 6) cd into the unzipped openxenmanager directory.
- 7) run ./openxenmanager

Note: This does \*not\* work with the latest XCP-ng (fails to connect). Version 7 seems OK.

## **Sources**

- \* Original source:<https://github.com/OpenXenManager/openxenmanager>
- \* Originally written by [arfon](https://docs.slackware.com/wiki:user:arfon)

[howtos](https://docs.slackware.com/tag:howtos), [software](https://docs.slackware.com/tag:software?do=showtag&tag=software), [virtualization](https://docs.slackware.com/tag:virtualization?do=showtag&tag=virtualization), [xen,](https://docs.slackware.com/tag:xen?do=showtag&tag=xen) [openxenmanager](https://docs.slackware.com/tag:openxenmanager?do=showtag&tag=openxenmanager), [Slackware 14.2](https://docs.slackware.com/tag:slackware_14.2?do=showtag&tag=Slackware_14.2)

From: <https://docs.slackware.com/>- **SlackDocs**

Permanent link: **<https://docs.slackware.com/howtos:misc:openxenmanager>**

Last update: **2020/07/04 00:59 (UTC)**

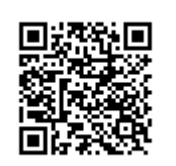